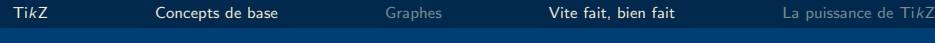

# TUTORIEL TikZ

### Introduction à TikZ

Karine Hébert Frédéric Quesnel

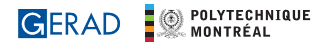

2022

<span id="page-1-0"></span>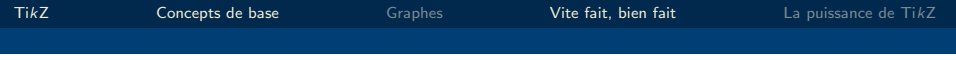

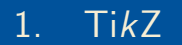

# Qu'est-ce que TikZ?

### PGF (Portable Graphics Format)

C'est un macro package LATEX qui permet la création d'éléments graphiques dans le corps du texte. Donc, il nous permet de dessiner des schémas comme si on était en train d'écrire du texte LATEX.

#### TikZ

C'est la couche user-friendly de PGF pour faire des dessins en LATEX. Donc, on peut considérer que TikZ est une extension (package) de  $\angle$ FFX

# Comment utiliser TikZ dans LATEX?

 $\blacksquare$  TikZ vient déjà installé par défaut lorsque LATEX est installé sur le PC (MikTeX, TeXLive, MacTeX) ou lorsque l'on travaille sur Overleaf. Pour utiliser Ti $kZ$ , on a qu'à ajouter la commande suivante dans le préambule du document :

\usepackage{tikz}

Le document complet serait :

\documentclass{article} \usepackage{tikz}

```
\begin{document}
    \begin{tikzpicture}
        commandes...
    \end{tikzpicture}
\end{document}
```
<span id="page-4-0"></span>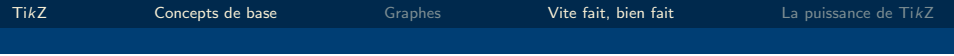

# 2. [Concepts de base](#page-4-0)

### Un premier exemple avec TikZ

\begin{tikzpicture}  $\d$ raw  $(0,0)$  --  $(2,3)$ ; \end{tikzpicture}

#### Syntaxe:

- \draw : fonction pour dessiner
- $(0,0)$  --  $(2,3)$  : coordonnées des points. Par default, les coordonnées sont m. ecrites en cm. Si l'on veut considerer d'autres systèmes, on doit le specifier  $(0 \text{ in}, 0 \text{ in})$  --  $(2 \text{ in}, 3 \text{ in})$
- $\blacksquare$  "--" : l'opérateur d'extension
- $\blacksquare$  ";" : fin de la commande !

### Opérateur d'extension

L'opérateur d'extension permet de concaténer une séquence de segments.

```
\begin{tikzpicture}
\draw (0,0) -- (2,3) -- (3, -1) -- (4, 2);
\end{tikzpicture}
```
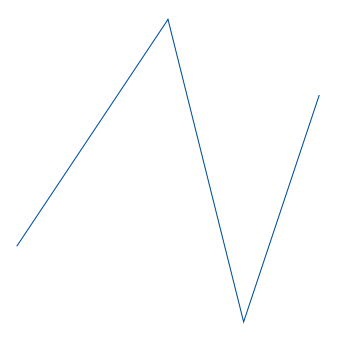

Permet d'écrire plusieurs commandes sur une seule ligne, ou permet d'écrire une seule commande sur plusieurs lignes :

```
\begin{tikzpicture}
\draw (0,1) -- (2,3); \draw (0, 3) -- (4, 2);\end{tikzpicture}
```

```
\begin{tikzpicture}
\arctan (0,0) --
 (2,3) --
(3, -1) -- (4, 2);
\end{tikzpicture}
```
## Placement des figures TikZ

Lorsque une figure est faite, LATEX la place dans un carré "imaginaire" qui englobe la figure dessinée!

```
\fbox{
\begin{tikzpicture}
\arctan (0,0) --
 (2,3) --
(3, -1) -- (4, 2);
\end{tikzpicture}
}
```
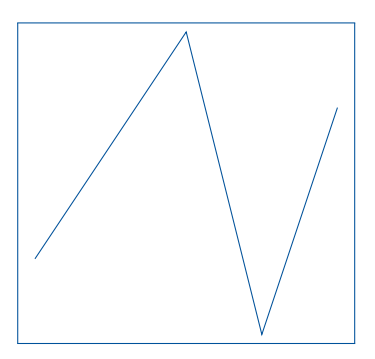

# Placement des figures TikZ

#### Exemple

```
Soit la ligne
\begin{tikzpicture}
\frac{0,0) -- (3,0)}\end{tikzpicture}
, elle a été placée au milieu du texte.
```
Soit la ligne \_\_\_\_\_\_\_\_\_\_\_\_\_\_\_\_\_\_\_\_, elle a été placée au milieu du texte.

#### Ou encore:

Soit la ligne \tikz \draw  $(0,0)$  --  $(3,0)$ ;, elle a été placée au milieu du texte.

Soit la ligne  $\frac{1}{\sqrt{1-\frac{1}{\sqrt{1-\frac{1}{\sqrt{1$ 

#### **GERAD**

# Des figures TikZ ne sont pas des "figures" LATEX!

La figure [1](#page-10-0) illustre l'utilisation de  $TikZ$  comme figure LATEX.

```
\begin{figure}[!htb]
\centering
\begin{tikzpicture}
\draw (0,0) -- (0,2) -- (2,2)--(2,0) --(0,0);
\end{tikzpicture}
\caption{Le premier exemple
\TikZ}
\label{fig:exemple_tikz}
\end{figure}
```
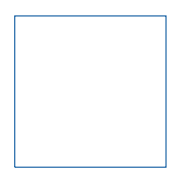

<span id="page-10-0"></span>Figure 1: Le premier exemple TikZ

■ Ça permet à la figure TikZ d'avoir un comportement flottant!

#### Remarque

Ce format est le plus utilisé dans la "vie réelle"!

Prenons le carré dessiné précédemment:

```
\begin{figure}[!htb]
\centering
\begin{tikzpicture}
\draw (0,0) -- (0,2) -- (2,2)--(2,0) --(0,0);
\end{tikzpicture}
\end{figure}
```
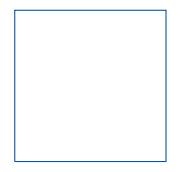

Comment on peut faire un carré  $2\times$  plus grand et un carré  $2\times$  plus petit?

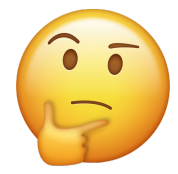

\begin{tikzpicture}  $\frac{0,0) -- (0,4) --}{}$  $(4,4)$  --  $(4,0)$  --  $(0,0)$ ; \end{tikzpicture}

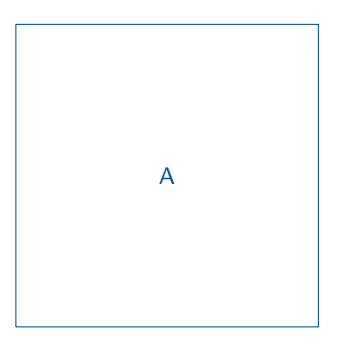

Figure 2: Carré  $2 \times$  plus grand

A

\begin{tikzpicture}  $\frac{1}{\tan w}$  (0.0) -- (0.1) -- $(1,1)$  --  $(1,0)$  --  $(0,0)$ ; \end{tikzpicture}

Figure 3: Carré  $2 \times$  plus petit

L'idée proposée avant marche bien, mais est-ce que cette approche est la plus pratique ? Et si on avait plusieurs coordonnées ?

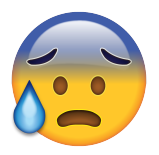

Heureusement, il y existe une fonction qui peut rendre notre vie bien plus facile !

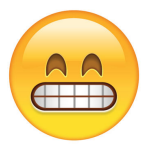

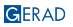

\begin{tikzpicture}[scale=2]  $\langle \text{draw} (0,0) -- (0,2) -- (2,2) \rangle$  $--(2,0)$   $--(0,0)$ ; \end{tikzpicture} \caption{Carré 2X plus grand}

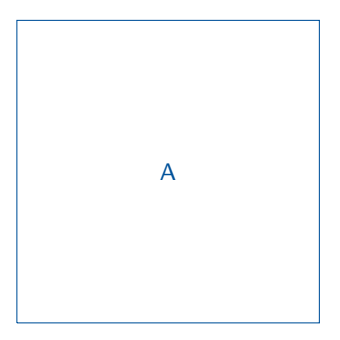

Figure 4: Carré  $2\times$  plus grand

\begin{tikzpicture}[scale=0.5]  $\langle \text{draw} (0,0) -- (0,2) -- (2,2) \rangle$  $--(2,0)$   $--(0,0)$ ; \end{tikzpicture}

A

Figure 5: Carré  $2\times$  plus petit

On a aussi la possibilité de redimensionner juste une des dimensions, c'est-à-dire, x et y.

```
\begin{tikzpicture}[xscale=2]
\draw (0,0) -- (0,2) -- (2,2)--(2,0) --(0,0);
\end{tikzpicture}
```
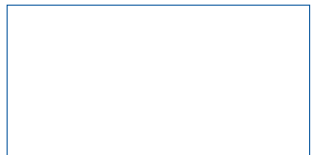

```
\begin{tikzpicture}[yscale=2]
\langle \text{draw} (0,0) -- (0,2) -- (2,2) \rangle--(2,0) --(0,0);
\end{tikzpicture}
```
Remarque

L'utilisation simultanée de xscale et yscale equivaut à scale!

# Redimensionner les figures TikZ (Bonus)

#### resizebox

\begin{tikzpicture}[scale=1.5]  $\frac{0.0}$  --  $(0.2)$  -- $(2,2)$  --  $(2,0)$  --  $(0,0)$ ; \end{tikzpicture}

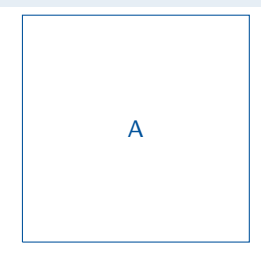

```
\resizebox{3cm}{3cm}{
\begin{tikzpicture}
\frac{0,0} -- (0,1) --
   (1,1) -- (1,0) -- (0,0);
\end{tikzpicture}}
```
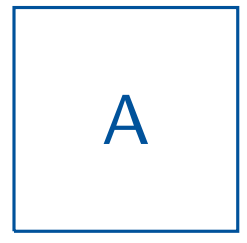

### Séparant le code TikZ du corps du texte

Mettre juste le code TikZ dans un fichier externe.

```
\begin{figure}[!htb]
\centering
\input{example_latex2}
\caption{Le premier exemple
\TikZ}
\label{fig:exemple_tikz3}
\end{figure}
```
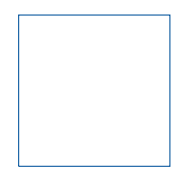

Figure 6: Le premier exemple TikZ

\begin{tikzpicture}  $\dagger$   $\dagger$   $(0,0)$  --  $(0,2)$  --  $(2,2)$  --  $(2,0)$  --  $(0,0)$ ; \end{tikzpicture}

On peut toujours dessiner des formes en jouant avec des segments.

\begin{tikzpicture}  $\frac{0,0}$  --  $(0,3)$  -- $(3,3)$  --  $(3,0)$  --  $(0,0)$ ; \end{tikzpicture}

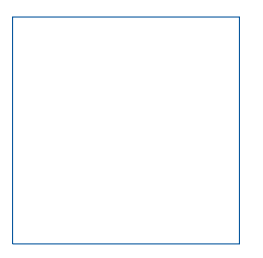

TikZ possède des commandes spéciales qui nous permettent de dessiner certaines formes plus facilement!

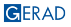

### Rectangle

```
\begin{tikzpicture}
\langle 0,0 \rangle rectangle (3,3);
\end{tikzpicture}
```
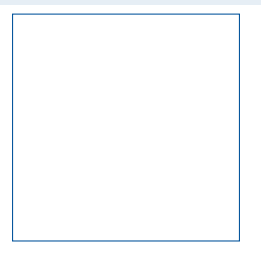

\begin{tikzpicture}  $\langle 0,0 \rangle$  rectangle  $(4,2)$ ; \end{tikzpicture}

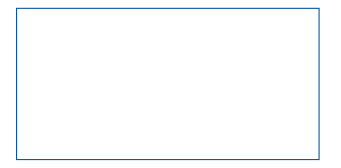

Parabole

\begin{tikzpicture}  $\langle 0,0 \rangle$  parabola  $(4,4)$ ; \end{tikzpicture}

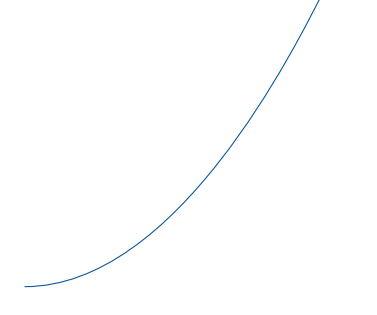

#### Arcs

```
\begin{tikzpicture}
\draw (0,0) arc [radius = 1.5,
   start angle = 30,
   end angle = 270];
\end{tikzpicture}
```
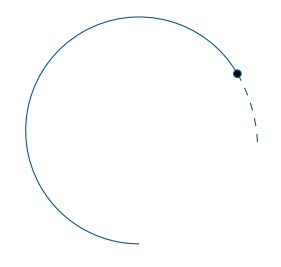

- $(0,0)$  le point inital de l'arc
- arc commande pour dessiner l'arc
- radius
- start angle = 30 l'angle inital
- $\blacksquare$  end angle = 270 l'angle final Remarque : Les angles sont en degrés.

### Arcs

```
\begin{tikzpicture}
\draw (0,0) arc [radius = 1.5,
   start angle = 0end angle = 360];
\end{tikzpicture}
```
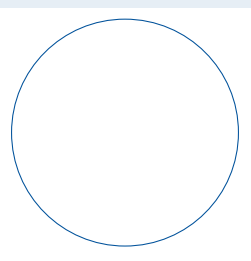

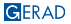

Cercle

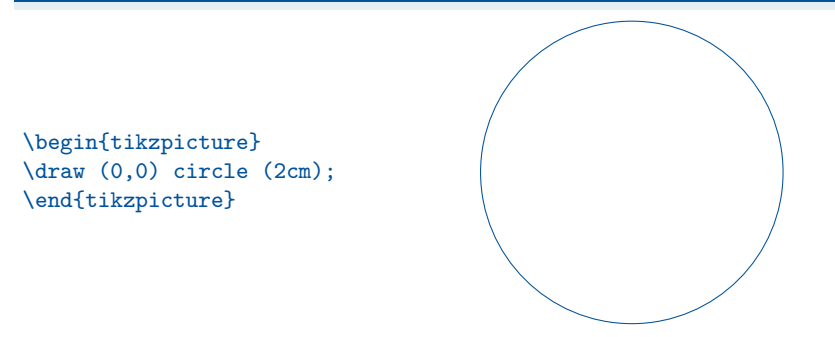

### Cercle x Arcs

\begin{tikzpicture}  $\langle 0, 0 \rangle$  circle  $(2cm)$ ; \end{tikzpicture}

```
\begin{tikzpicture}
\langle 0,0 \rangle arc [radius = 2,
    start angle = 0end angle = 360];
\end{tikzpicture}
```
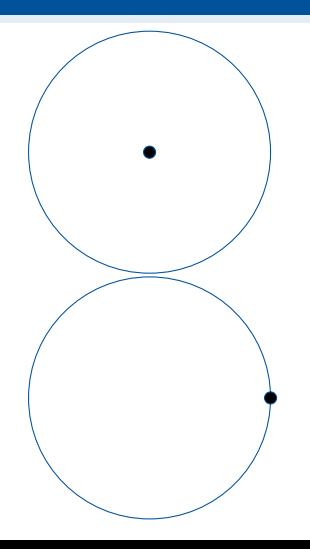

**GERAD** 

### Ellipse

```
\begin{tikzpicture}
\draw (0,0) ellipse (3cm and 1cm);
\end{tikzpicture}
```
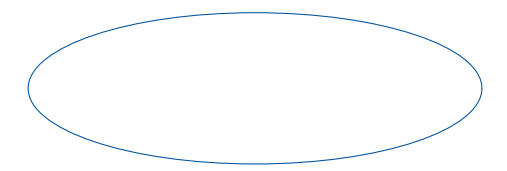

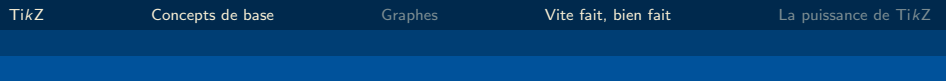

### Grilles

\begin{tikzpicture} \draw (0,0) grid (5,5); \end{tikzpicture}

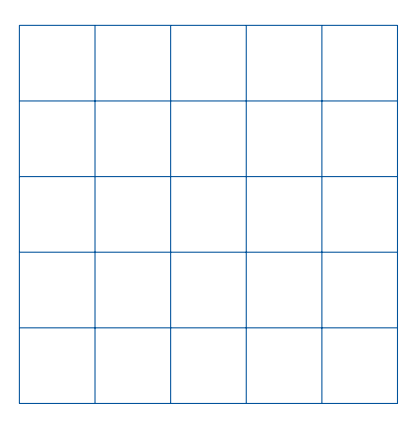

# Décorations sur les lignes

- Lorsque on prépare des figures LATEX, on a besoin de les rendre plus "belles"
- La pluspart des décorations peuvent être ajoutées en ajoutant des paramètres à la fonction \draw!

### Décorations

- 1 Flèches et barres
- 2 Epaisseur des lignes (définie et personnalisée)
- 3 Lignes pointillées et lignes en tireté
- 4 Lignes courbées
- **5** Couleurs

### 1. Flèches et barres

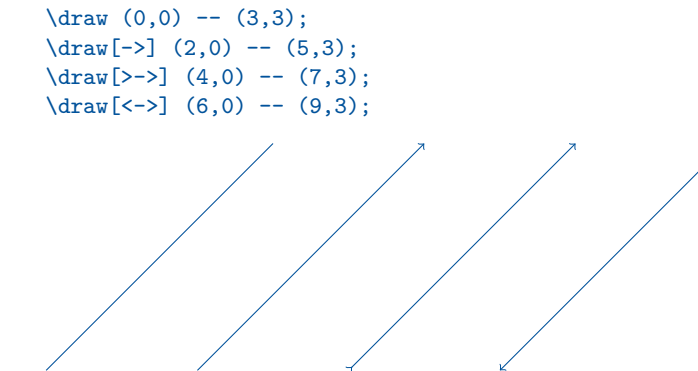

### 1. Flèches et barres

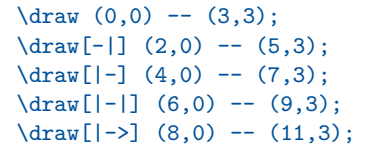

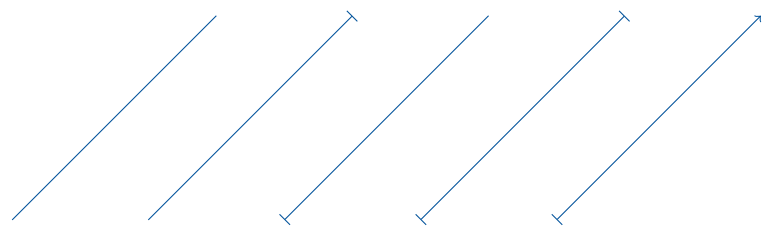

# 1. Flèches et barres

- Les flèches (barres) seront toujours ajoutées aux extrémités du premier et du dernier segment (si c'est le cas).
- $\blacksquare$  TikZ (défaut) n'a pas une commande pour mettre des flèches au milieu des segments. On a besoin de "tricher"!

```
\begin{tikzpicture}
\d{raw[->} (0,1) -- (1,1); \d{raw}(1, 1) -- (3,1);
\d{raw[-5]} (0,0.5) -- (1.5,0.5); \d{raw}(1.5,0.5) -- (3,0.5);\d{raw[-5]} (0,0) -- (3,0);\end{tikzpicture}
```
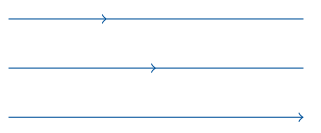

#### **GERAD**

# 1. Flèches et barres (Bonus)

C'est très bien pour faire des axes.

```
\begin{tikzpicture}
\draw [-5] (0,3) -- (0,0) -- (3,0);
\end{tikzpicture}
```
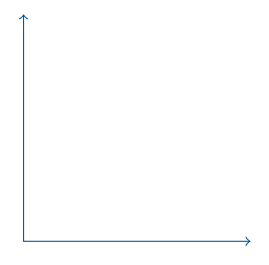

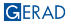

# 2. Épaisseur des lignes

#### Définies

 $\d$ raw[ultra thick]  $(0,2)$  --  $(3,2)$ ;  $\d{draw[thick] (0,1.5) -- (3,1.5)}$ ;  $\d$ raw[thin]  $(0,1)$  --  $(3,1)$ ;  $\draw (0,0.5) -- (3,0.5);$  $\d$ raw[help lines]  $(0,0)$  --  $(3,0)$ ;

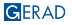

# 2. Epaisseur des lignes ´

### Définies - Lignes d'aide

Rendent les lignes plus "grises", pâle et un peu plus étroites.

```
\begin{tikzpicture}
\draw[help lines] (0,0) grid (5,5);
\end{tikzpicture}
```
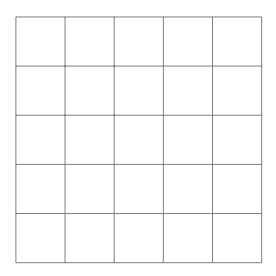

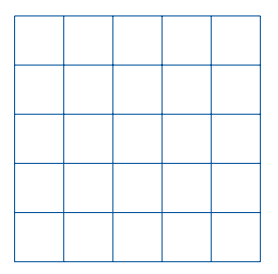

# 2. Épaisseur des lignes

Utiliser des "help lines" pour surligner des points.

\begin{tikzpicture}  $\dagger$   $\dagger$  $\d$ raw[help lines]  $(0,2.5)$  --  $(2.5,2.5)$  --  $(2.5,0);$  $\d$ raw[thick]  $(0,0)$  --  $(5,5)$ ; \draw[fill=black] (2.5,2.5) circle (0.1cm); \end{tikzpicture}

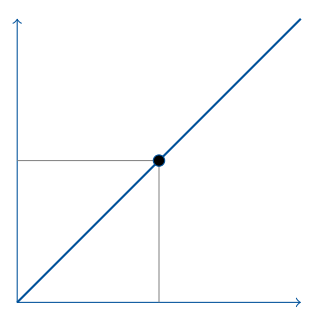

# 2. Épaisseur des lignes

### Customisées

```
\draw[line width=12] (0,1) -- (3,1);
\draw[line width=5] (0,0.5) -- (3,0.5);
\frac{0,0} -- (3,0);
```
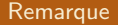

La dimension par défaut est le *point* (1 point  $\approx$  0.035 cm).
### 3. Lignes pointillées et lignes en tireté

```
\begin{tikzpicture}
\d{raw[dashed, ->] (0,2) -- (3,2);}\d{raw}[dashed] (0,1.5) -- (3,1.5);
\d{raw[dotted]} (0,1) -- (3.1):\draw[dashed, ultra thick] (0,0.5) -- (3,0.5);
\d{raw}[dashed, ->] (0,0) -- (3,0);\end{tikzpicture}
```
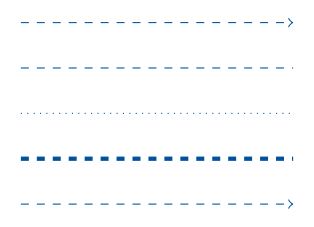

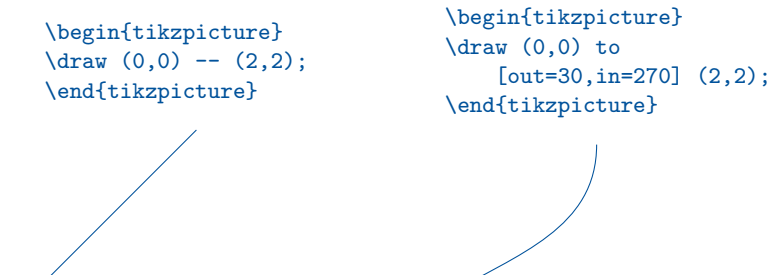

- $\blacksquare$  out: Placer une aiguille avec une extremité sur le point  $(0,0)$  et l'autre vers la droite, et ensuite la tourner dans le sens inverse des aiguilles d'une montre jusqu'à atteindre l'angle desiré.
- $\blacksquare$  in: Placer une aiguille avec une extremité sur le point (2,2) et l'autre vers la droite, et ensuite la tourner dans le sens inverse des aiguilles d'une montre jusqu'à atteindre l'angle desiré.

Prenez compte que l'opérateur to peut être utilisé pour dessiner des lignes droites. En fait, on peut même les mélanger.

\begin{tikzpicture}  $\frac{0,0}{\text{to } (2,3)}$ ; \end{tikzpicture}

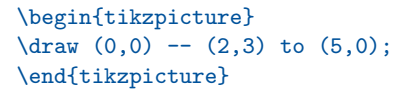

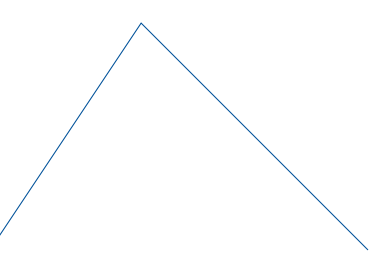

Cependant, afin de rendre le code plus lisible et organisé, on va restreindre l'utilisation de "to" pour dessiner des courbes et "--" pour faire des lignes droites. C'est juste une bonne pratique.

```
\begin{tikzpicture}
\langle \text{draw} (0,0) -- (2,3) \rangle\draw (0,0) to [out=30, in=270] (2,3);
\end{tikzpicture}
```
#### Des coins ronds

```
\begin{tikzpicture}
\arctan [<->,
rounded corners]
(0,3) -- (0,0) -- (3,0);
\end{tikzpicture}
```
\begin{tikzpicture} \draw[rounded corners] (0,0) rectangle (3,3); \end{tikzpicture}

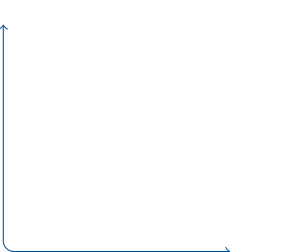

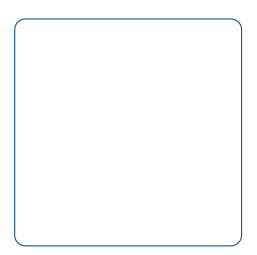

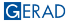

Un exemple un peu plus élaboré

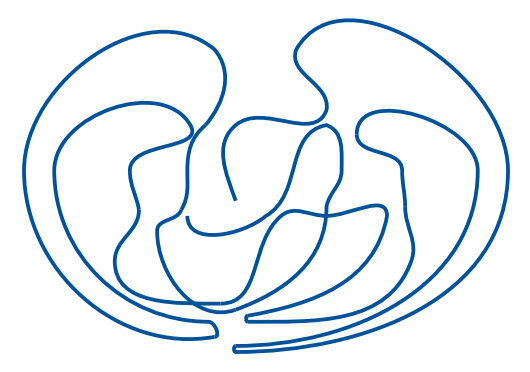

#### Un exemple un peu plus élaboré

```
\begin{tikzpicture}[scale=0.4]
\draw[line width=0.05cm] (5,2) to [out=110,in=220] (5,4.5) to [out=40,in=250]
    (8,5) to [out=80,in=250] (7,7) to [out=60,in=90] (14,3) to [out=270,in=0]
   (5,-3) to [out=180,in=180] (5,-2.8);
\draw[line width=0.05cm] (9,4.2) to [out=90,in=90]
    (13,3) to [out=270,in=0] (5,-2.8);
\draw[line width=0.05cm] (10.6,1.8) to [out=90,in=270]
    (10.5,3) to [out=90,in=270] (9,4.2);
\draw[line width=0.05cm] (10.6,1.8) to [out=270,in=70]
    (10.8,0) to \lceil \text{out} = 250, \text{in} = 0 \rceil (5.4,-2);
\draw[line width=0.05cm] (5.4,-1.8) to [out=180,in=180] (5.4,-2);
\draw[line width=0.05cm] (5.4,-1.8) to [out=10,in=260] (10,1.5) to [out=90,in=0]
    (8,1.5) to [out=180,in=40] (6.5,1.5) to [out=220,in=0] (4.5,-1.4);
\draw[line width=0.05cm] (1.8,1.7) to [out=270,in=90]
    (1,0) to [out=270,in=180] (4.5,-1.4);
\draw[line width=0.05cm] (1.8,1.7) to [out=100,in=270] (1.5,3) to [out=90,in=300]
    (3.5,4.5) to [out=120,in=90] (-1,3) to [out=270,in=180]
    (4.1,-2) to [out=0,in=0] (4.3,-2.5);
\dagger (4,4.5) to \text{four} = 50, \text{in} = 310] (4.3.7) to \text{four} = 140, \text{in} = 90]
    (-2,3) to [out=270,in=190] (4.3,-2.5);
\draw[line width=0.05cm] (3.2,1.7) to [out=60,in=270]
    (3.4,3) to [out=90,in=220] (4,4.5);
\draw[line width=0.05cm] (3.2,1.7) to [out=250,in=90] (2.4,1);
\draw[line width=0.05cm] (5,-1.6) to [out=200,in=270] (2.4,1);
\draw[line width=0.05cm] (5,-1.6) to [out=20,in=270] (8,1.8) to [out=80,in=270]
    (8.5,3) to [out=90,in=340] (8,4.5) to [out=190,in=30]
    (6,1.5) to [out=220,in=270](3.4,1.5);
\end{tikzpicture}
```

```
\begin{tikzpicture}
\draw [line width = 6, red] (0,0) to (1,0);
\end{tikzpicture}
```
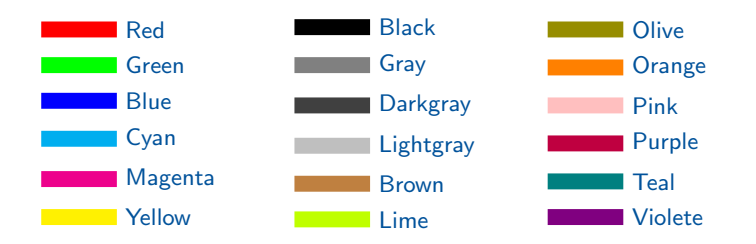

#### Colorer des lignes

```
\begin{tikzpicture}
\langle \text{draw} \, [\text{->},line width = 2,
    red] (0,0) -- (3,3);
\end{tikzpicture}
```

```
\begin{tikzpicture}
\langle \text{draw} \, | \, \text{<<} \rangle,
    thick, cyan]
     (0,0) to [out=90,in=180]
     (1,1) to [out=0,in=180]
     (2.5,0) to [out=0,in=-135]
     (4,1) ;
\end{tikzpicture}
```

$$
\bigcap\limits_{\ell\in\mathbb{Z}}\mathbb{Z}_\ell
$$

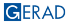

#### Colorer des figures bien définies

```
\begin{tikzpicture}
\draw[fill=blue]
  (0,0) rectangle (3,3);
\end{tikzpicture}
```

```
\begin{tikzpicture}
\draw[fill=blue, red]
  (0,0) rectangle (3,3);
\end{tikzpicture}
```

```
\begin{tikzpicture}
\draw[fill=blue, blue]
  (0,0) rectangle (3,3);
\end{tikzpicture}
```
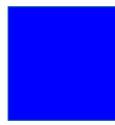

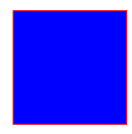

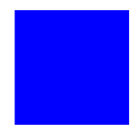

#### Colorer des figures bien définies

\begin{tikzpicture} \draw[fill=yellow] (0,0) circle (2cm); \end{tikzpicture} \begin{tikzpicture}

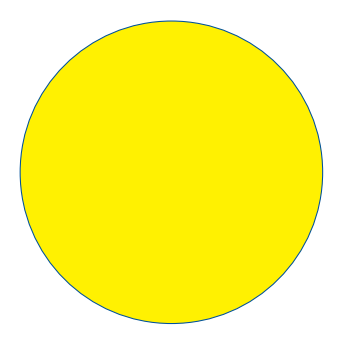

\draw[fill=pink] (0,0) ellipse (3cm and 1cm); \end{tikzpicture}

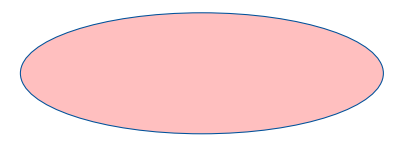

#### Mélanger des couleurs

```
\begin{tikzpicture}
\draw[fill=blue!30!red]
   (0,0) rectangle (4,2);
\end{tikzpicture}
```

```
\begin{tikzpicture}
\draw[fill=blue!50!red]
   (0,0) rectangle (4,2);
\end{tikzpicture}
```

```
\begin{tikzpicture}
\draw[fill=blue!70!red]
   (0,0) rectangle (4,2);
\end{tikzpicture}
```
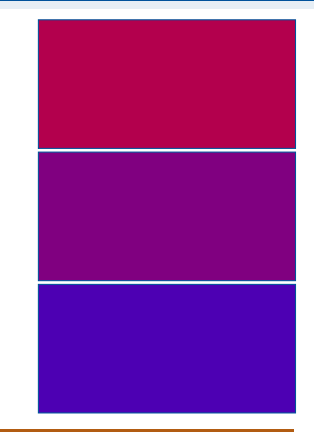

#### Remarque

Ajouter \usepackage{xcolor} avant \usepackage{tikz}!

#### Dégradé

```
\begin{tikzpicture}
\shade[top color=green,
  bottom color=yellow]
   (0,0) rectangle (4,2);
\end{tikzpicture}
```

```
\begin{tikzpicture}
\shade[left color=green,
  right color=yellow]
   (0,0) rectangle (4,2);
\end{tikzpicture}
```

```
\begin{tikzpicture}
\shadedraw[inner color=blue,
  outer color=yellow, draw=green]
   (0,0) rectangle (4,2);
\end{tikzpicture}
```
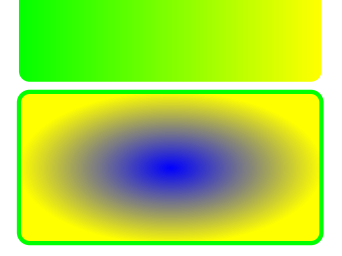

#### Dégradé

\begin{tikzpicture} \shade[ball color=green]  $(0,0)$  rectangle  $(2,4)$ ; \end{tikzpicture}

\begin{tikzpicture} \shade[ball color=red] (0,0) circle (1cm); \end{tikzpicture}

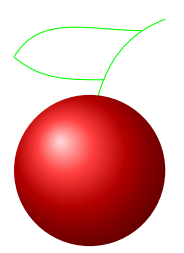

<span id="page-50-0"></span>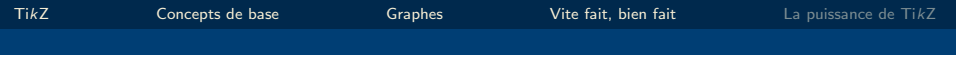

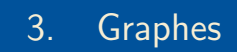

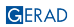

<span id="page-51-0"></span>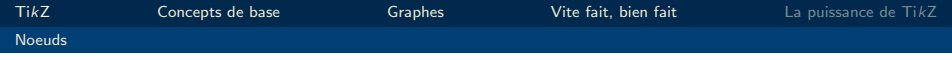

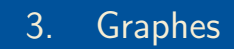

### [Noeuds](#page-51-0)

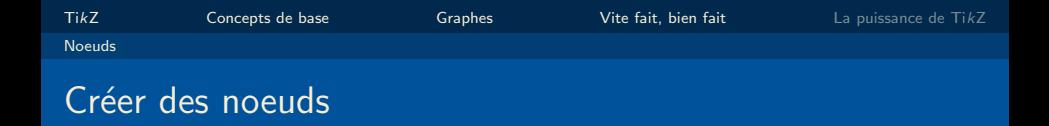

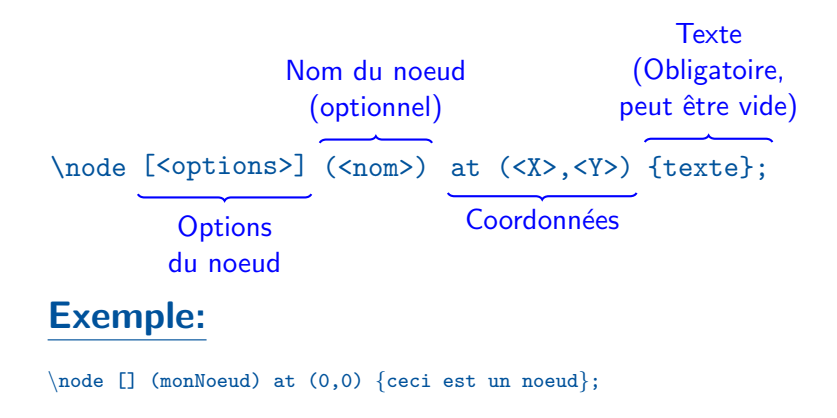

ceci est un noeud

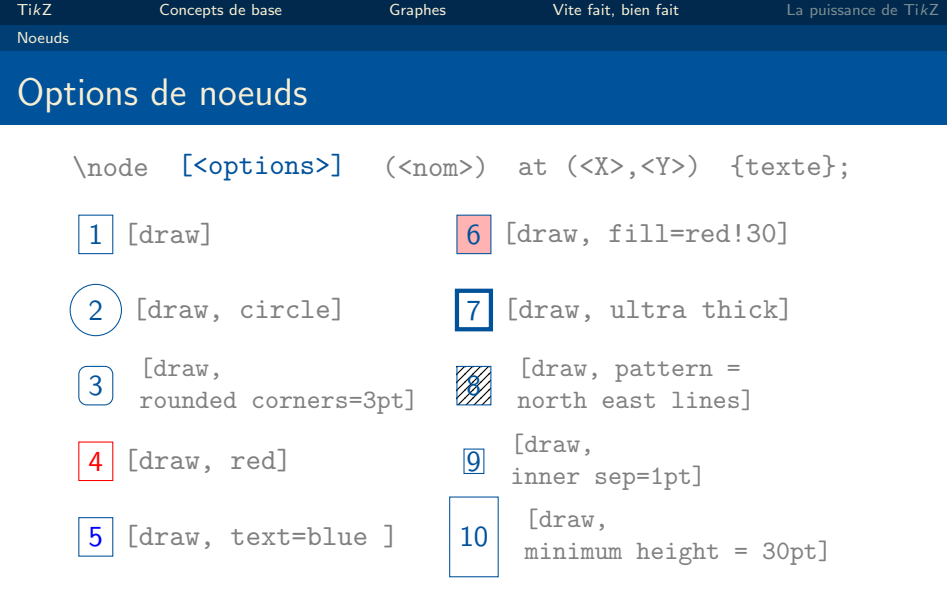

### Texte du noeud sur plusieurs lignes

```
\Omega (draw] (monNoeud) at (0,0) {
    \begin{tabular}
        ceci est \\un noeud
    \end{tabular}
};
```
ceci est un noeud

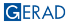

<span id="page-55-0"></span>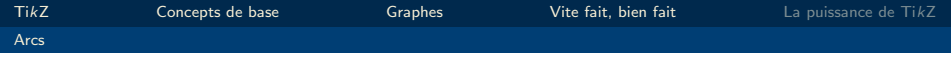

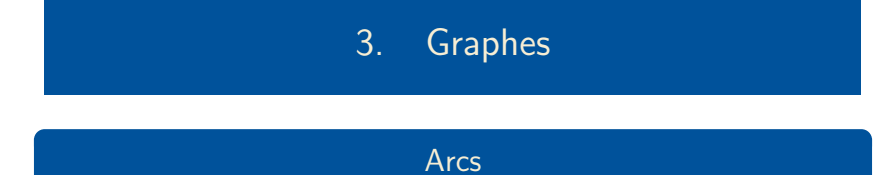

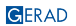

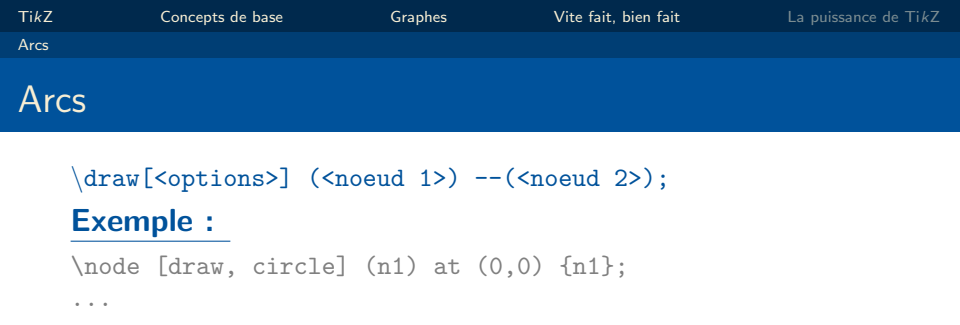

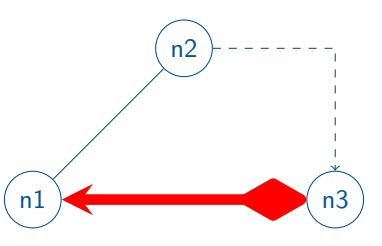

(n3) to (n1);

 $\d{raw[] (n1) -- (n2)}$ ;

 $\d$ raw[dashed, ->] (n2) -| (n3);

\draw[red, line width=4pt, diamond-stealth]

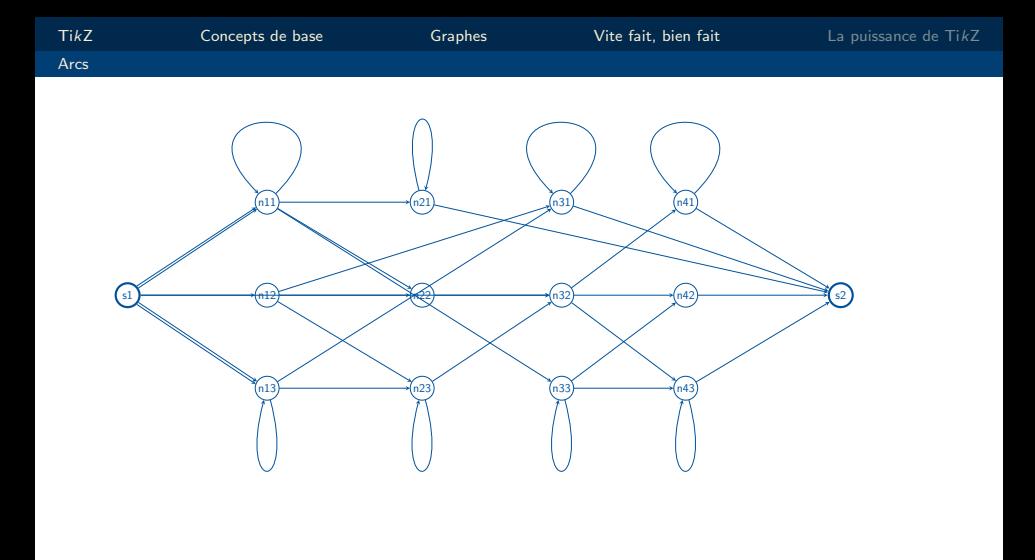

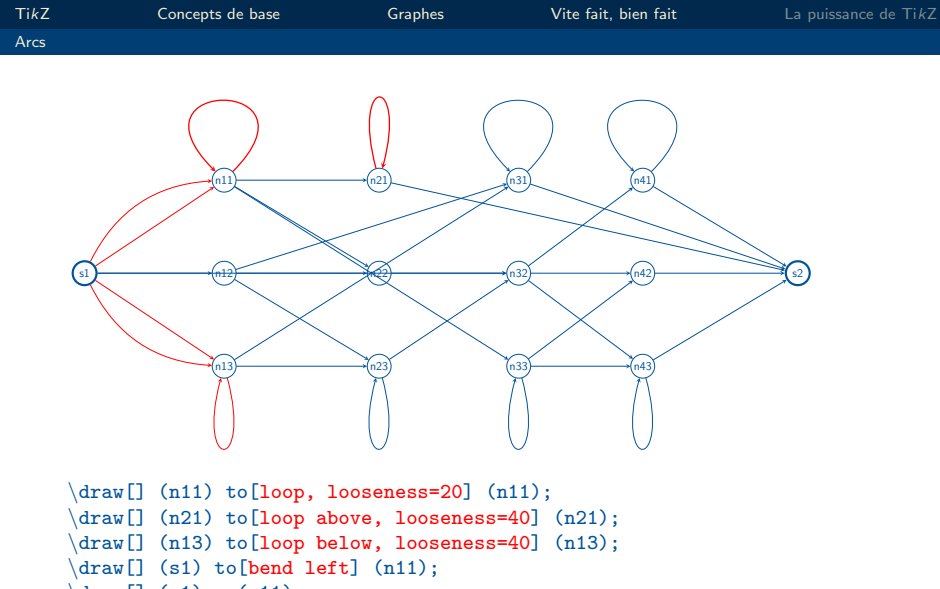

 $\text{draw}[] (s1) --(n11);$ 

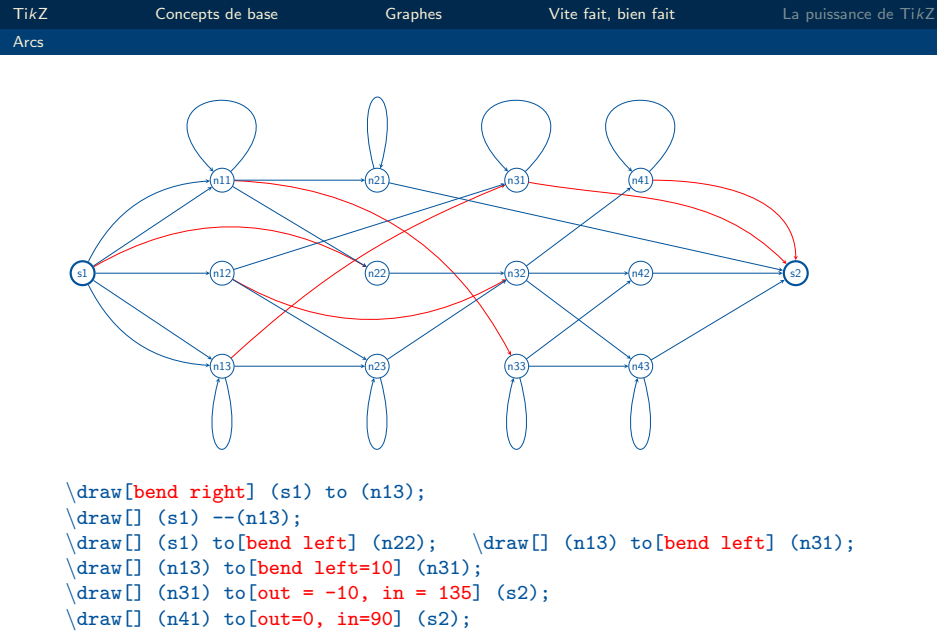

<span id="page-60-0"></span>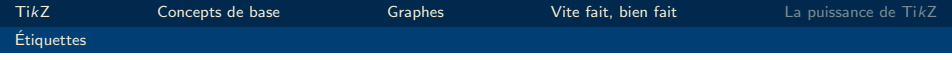

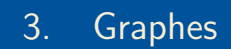

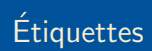

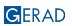

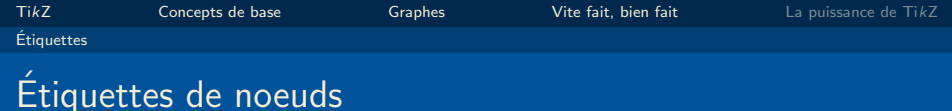

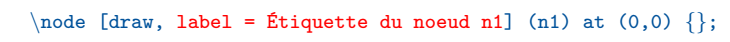

 $\n\mod 6$  [draw, label = {[red]45:n2}] (n2) at (2,0) {};

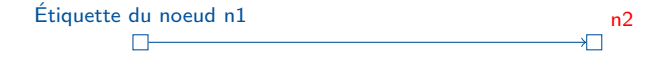

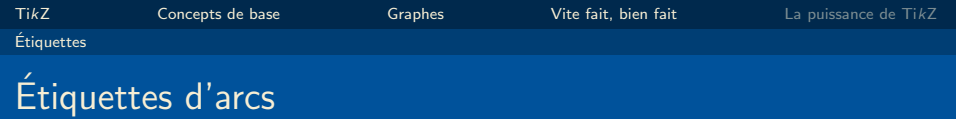

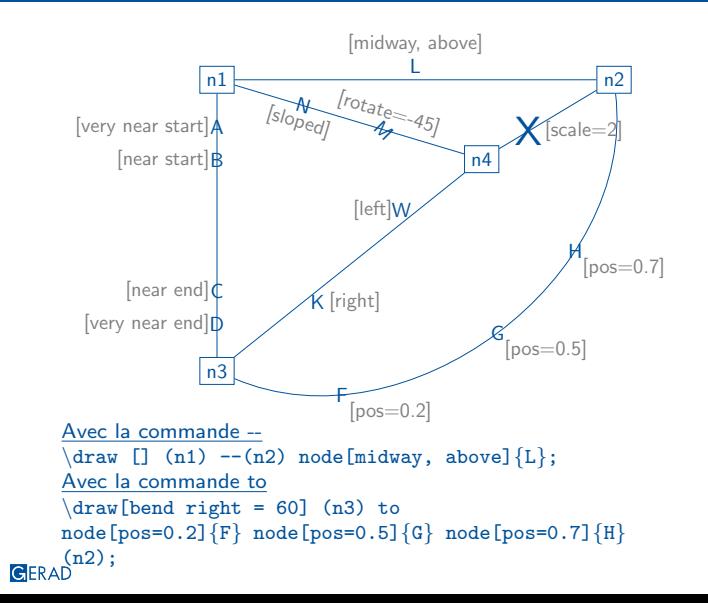

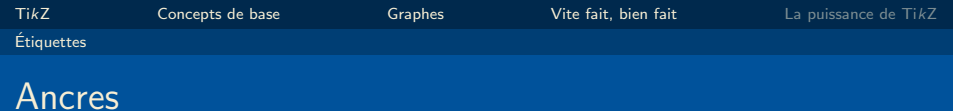

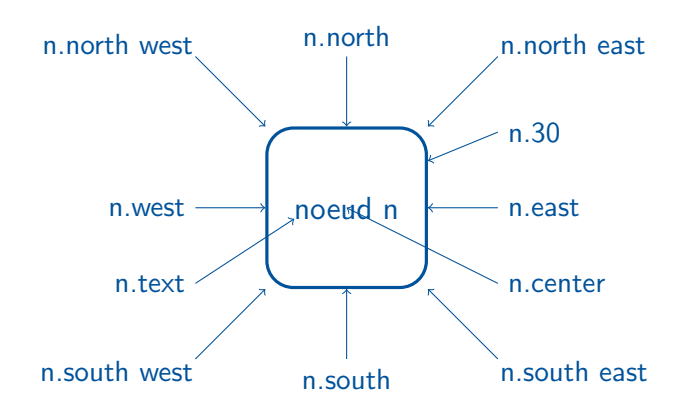

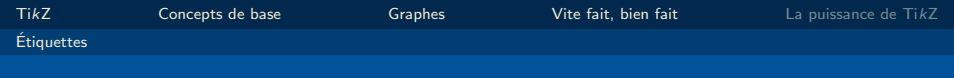

### Ancres

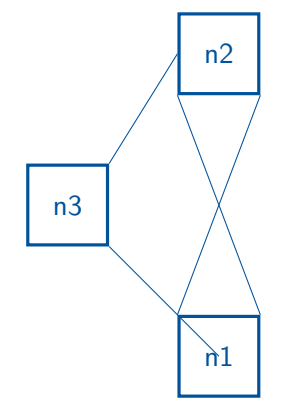

 $\dagger$  (n1.north west) --(n2.south east);  $\langle \text{draw}[\]$  (n1.north east) --(n2.south west);  $\frac{draw[}$  (n3.north east)  $-$ (n2.west);  $\frac{1}{\text{draw}}$  (n3.south east)  $-{\text{min.}}$ 

<span id="page-65-0"></span>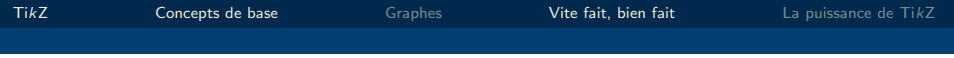

## 4. [Vite fait, bien fait](#page-65-0)

# Vite fait, bien fait

Ou comment se simplifier la vie

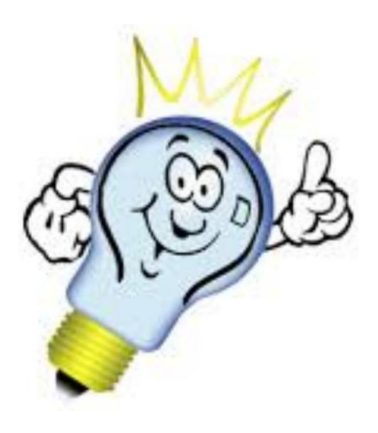

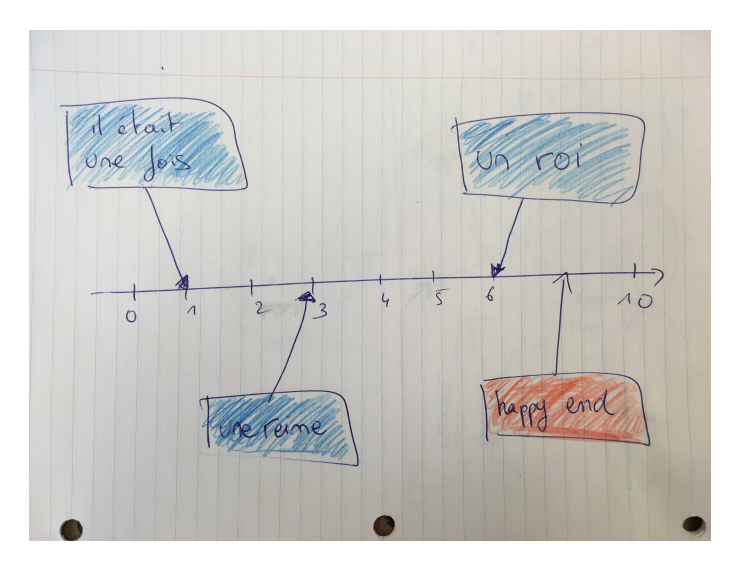

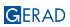

### Exemple 1

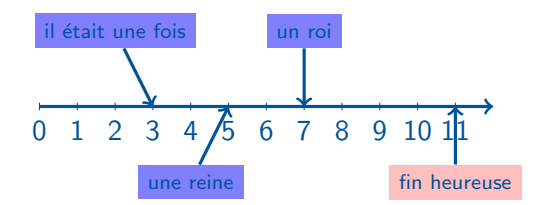

```
\frac{draw[-5,very thick]}{(0,0)--(12,0)}\def\hskip.05cm\diagdown\,]\{6 \} \i in \{0, \ldots, 11\}\langle \frac{\lambda}{\lambda}, \frac{\lambda}{\lambda} \rangle node[below] \{\iota\};\det\{z\}\tikzstyle{evenement} = [fill=blue!50,font=\large]
 \infty node [evenement] (debut) at (2,\z) {il était une fois};
 \text{node[evenement]} (milieu) at (4,-\zeta) {une reine};
 \text{node[evenement]} (milieu2) at (7,\overline{z}) {un roi};
 \text{node[evenement,fill=pink]} (fin) at (11,-\zeta) {fin heureuse};
\{\text{tikzstyle}\} = [-\rangle, \text{very thick}]\frac{draw[fileche]}{(debut)--(3,0)};
 draw[fleche] (milieu2)--(7.0);
 draw[fleche] (milieu)--(5,0);
\frac{draw[fileche]}{(fin)-(11,0)};
```
## Exemple 1: finitions

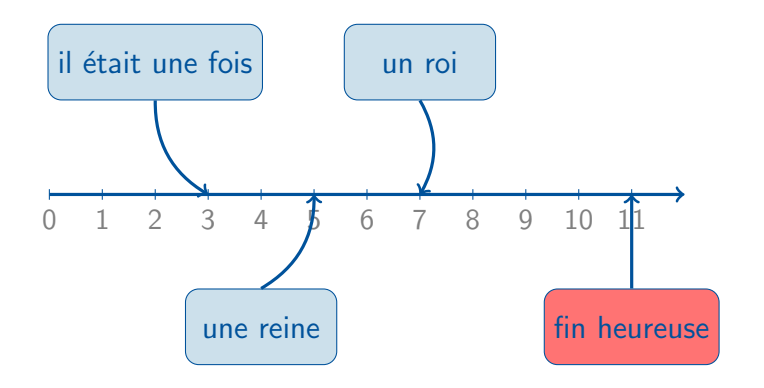

### Exemple 1: animations

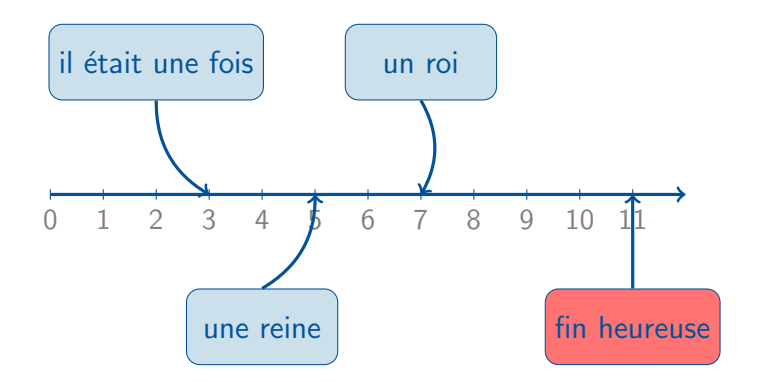

Dans un beamer, utiliser les fonctions \only et \uncover.  $\only <2->$  \node[evenement] (debut) at  $(4,-\z)$  {il etait une fois}; }  $\emptyset$  \only<3->{  $\dots$  "une reine"... };

### Exemple 1: animations

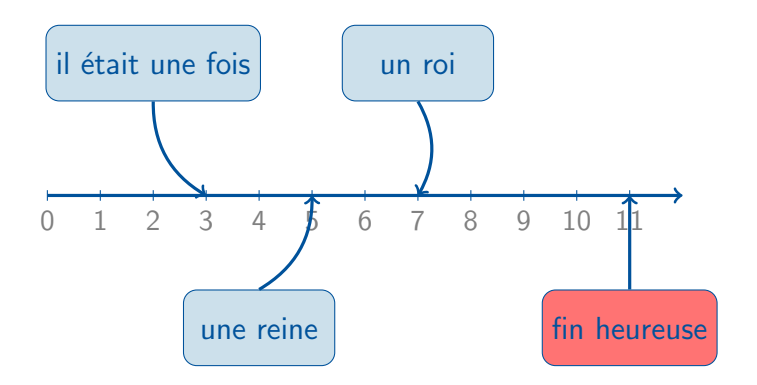

Dans un beamer, utiliser les fonctions  $\only$  et  $\uncover.$  $\u_{\text{2-}}$  \node[evenement] (debut) at  $(4,-\z)$  {il etait une fois}; } \uncover<3->{ ... "une reine"... };
### Exemple 2

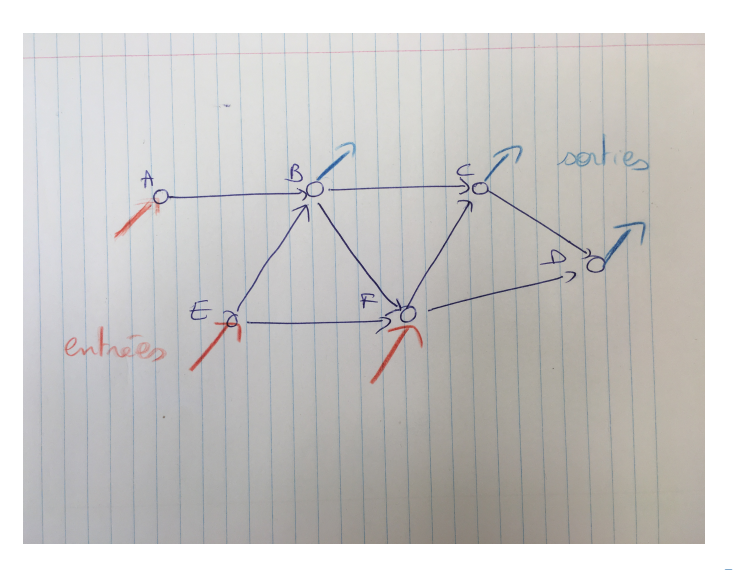

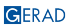

### Exemple 2

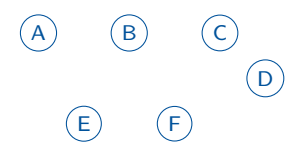

```
\det\hbox{hA}\\tikzstyle{noeud}=[draw,circle,inner sep=2pt]
\text{node}[\text{need}] (A) at (0,\hbox{hA}) \{A\};\text{node}[\text{need}] (B) at (2,\hbox{hA}) \{B\};\text{node}[\text{need}] (C) at (4,\hbox{hA})\{C\};\text{node}[\text{noeud}] (D) at (5,\hbar/2){D};\text{node}[\text{noued}] (E) at (1,0)\{E\};\text{node}[\text{noeud}] (F) at (3,0){F};
```

$$
(A) (B) (C)
$$
\n
$$
(E) (D)
$$
\n
$$
(B) (D)
$$
\n
$$
(B,C,D)
$$
\n
$$
(A) (-1) (-1) (-1) (-1) (0.5,0.8);
$$

$$
\begin{array}{ccc}\n\text{for each } n \text{ in } \{A, E, F\} \\
\text{draw}[-, red] (\n)--++(-0.5, -0.8);\n\end{array}
$$

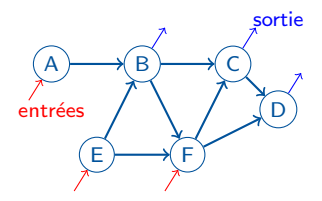

```
\frac{a}{b \ in \{A/B,B/C,E/F,F/D,E/B,B/F,F/C,C/D\}\langle draw[-\rangle, \text{thick}] (\a) -- (\b);
\setminus \text{node}[\text{red}] at (0, \hbar A/2) \{entrées\};\setminus \text{node}[blue] at (5,\hat{1}) {sortie};
```
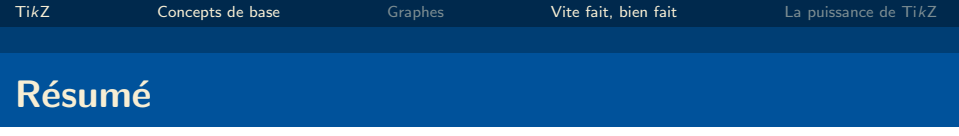

- définir des noeuds ou des coordonnées  $\text{coordinate}$  (A) at  $(0,1)$ ; (utile si on veut seulement réutiliser le point)
- $\blacksquare$  définir des styles tikzstyle (voir aussi \tikzset)
- $\blacksquare$  définir des variables def ou newcommand
- $\blacksquare$  coordonnées relatives  $-++$
- afficher la grille grid
- utiliser les boucles: \foreach

<span id="page-77-0"></span>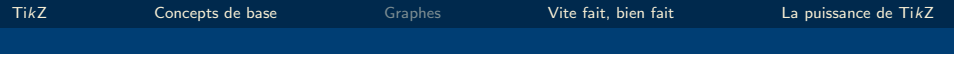

# 5. [La puissance de Ti](#page-77-0)kZ

<span id="page-78-0"></span>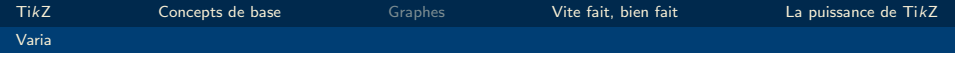

# 5. [La puissance de Ti](#page-77-0)kZ

#### [Varia](#page-78-0)

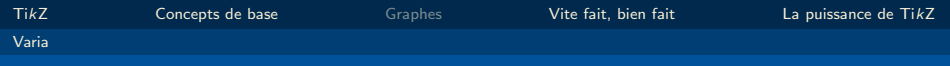

#### Accolades

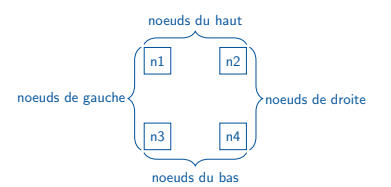

```
\usetikzlibrary{decorations.pathreplacing}
\draw[decorate, decoration={brace,amplitude=10pt, raise=2pt}] (n1.north
west) -- (n2.north east)
node [midway, below=13pt] {noeuds du haut};
\draw[decorate, decoration={brace,amplitude=10pt, raise=2pt, mirror }]
(n3.south west) -- (n4.south east)node [midway, below=13pt] {noeuds du bas};
\draw[decorate, decoration={brace,amplitude=10pt, raise=2pt}] (n3.south
west) -- (n1.north west)node [midway, left=10pt] {noeuds de gauche};
```

```
\draw[decorate, decoration={brace,amplitude=10pt,mirror, raise=2pt}]
     (n4. \text{south east}) -- (n2. \text{north east})node [midway, right= 10pt] {noeuds de droite};<br>
GFRAD
```
# Intégrer une figure jpg/png

"Remplir" le noeud par une image: \node[inner sep=0pt] (legault) at (0,0)  ${\hat{1}eg$ 

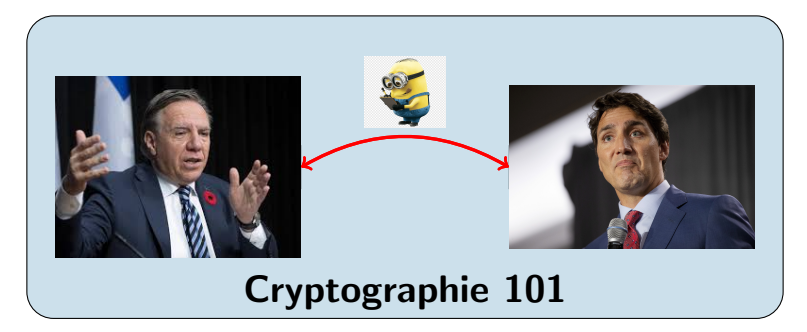

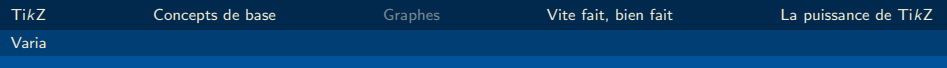

#### Arc de forme arbitraire

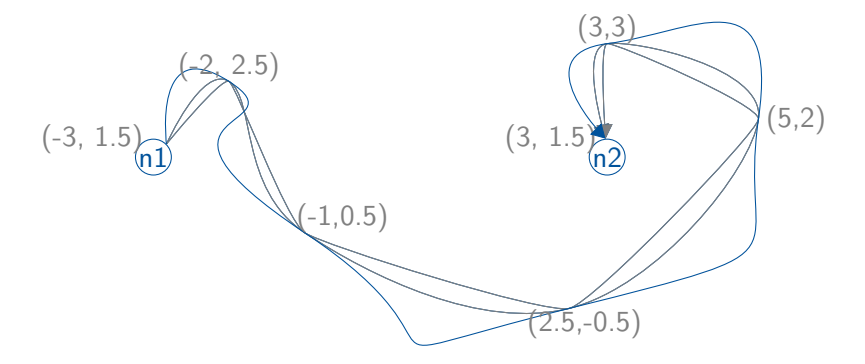

 $\frac{draw[-\,]}{-triangle 60}$  plot[smooth, tension=0.7] coordinates  $\{(n1.45)\}$  $(-2,2.5)$   $(-1,0.5)$   $(2.5,-0.5)$   $(5,2)$   $(3,3)$   $(n2.95)$ ;  $\frac{-1}{\arcsin(-5)}$ , -triangle 60] plot[smooth, tension=0.2] coordinates  $\{(n1.45)\}$  $(-2,2.5)$   $(-1,0.5)$   $(2.5,-0.5)$   $(5,2)$   $(3,3)$   $(n2.95)$ ;  $\frac{\frac{1}{2}}{\frac{1}{2}}$ , -triangle 60] plot[smooth, tension=2] coordinates  $\{(n1.45)$ **G**ERAD<sup> $-2$ </sup>,2.5) (-1,0.5) (2.5,-0.5) (5,2) (3,3) (n2.95)};  $\frac{78}{96}$ 

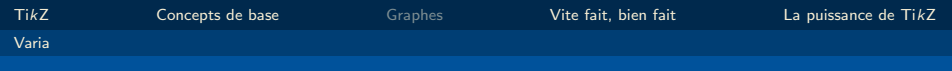

### Construire un arbre

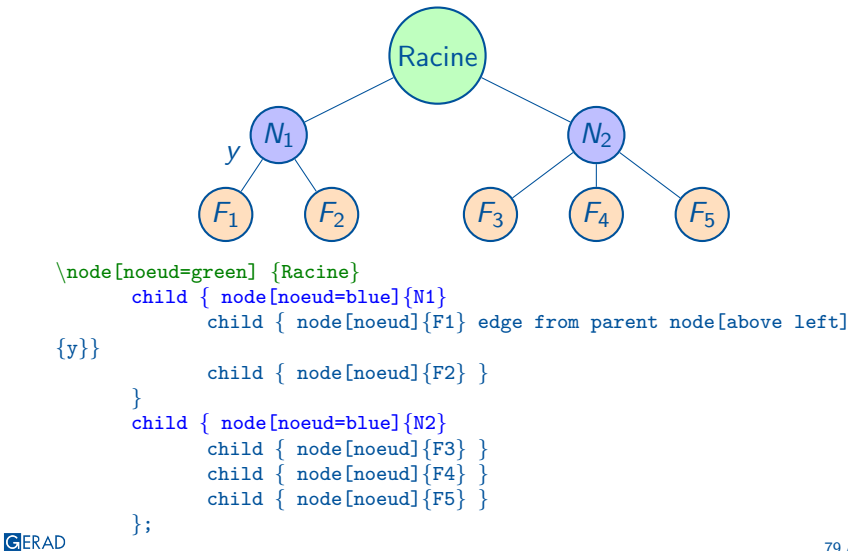

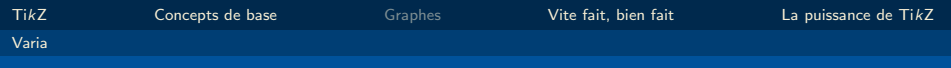

### Construire un arbre

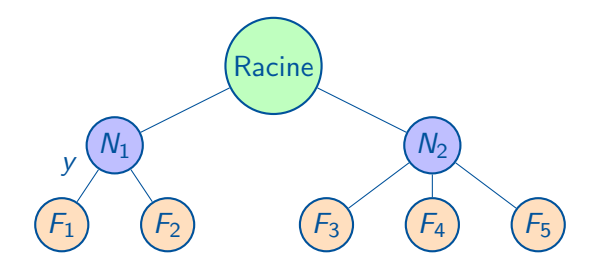

Gestion des niveaux:

\tikzstyle{level 1}=[level distance=1.5cm,sibling distance=6cm] \tikzstyle{level 2}=[level distance=1.5cm,sibling distance=2cm]

<span id="page-84-0"></span>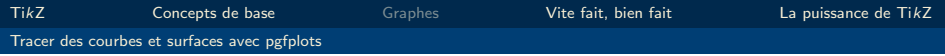

### 5. [La puissance de Ti](#page-77-0)kZ

#### [Tracer des courbes et surfaces avec pgfplots](#page-84-0)

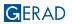

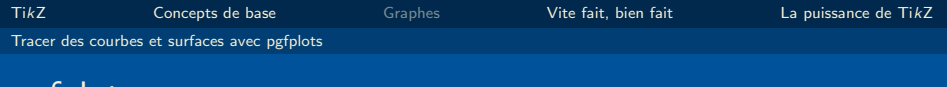

# **Description**

Package permettant de tracer des courbes.

- Axes automatiques.
- $\blacksquare$  2D/3D.

### Usage

pgfplots

 $\overline{\text{usepackage}}$ {pgfplots} \pgfplotsset{compat=newest}  $\text{usepackage}$ {tikz-3dplot}

### Attention!

Il peut y avoir des conflits avec le package babel!

[Ti](#page-1-0)kZ [Concepts de base](#page-4-0) [Graphes](#page-50-0) [Vite fait, bien fait](#page-65-0) [La puissance de Ti](#page-77-0)kZ [Tracer des courbes et surfaces avec pgfplots](#page-84-0)

### Tracer une fonction (méthode rapide)

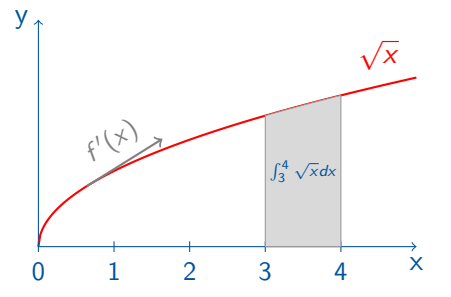

 $\langle \text{draw} [\leftarrow \rangle] (0,3) \leftarrow (0,0) \leftarrow (5,0);$  $\langle \text{draw}[\text{red, thick, domain=0:5}] \text{ plot}[\text{samples=200}] (\langle x, \{ \text{sqrt}(\langle x) \rangle \})$ ;

- samples = nb de points utilisés dans le tracé (défaut=25)
- Fonctions définis: sqrt, cos, sin, tan, exp, ln, floor ...
- Fonction paramétriques, polaires

[Ti](#page-1-0)kZ [Concepts de base](#page-4-0) [Graphes](#page-50-0) [Vite fait, bien fait](#page-65-0) [La puissance de Ti](#page-77-0)kZ [Tracer des courbes et surfaces avec pgfplots](#page-84-0)

### Tracer une fonction (méthode rapide)

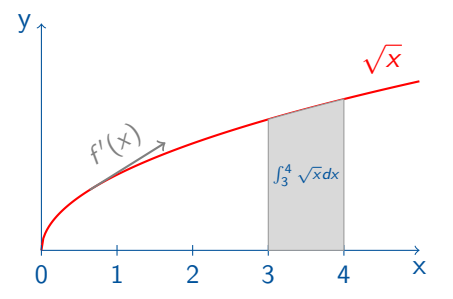

 $\frac{\text{draw} [\text{<-}]}{0.3}$  --  $(0.0)$  --  $(5.0);$  $\frac{r}{dx}$  (red, thick, domain=0:5] plot[samples=200]  $(\x, \{sqrt(\x})\)$ ;

```
\text{node}[\text{below}] at (5,0) x;
      \text{node}[\text{left}] at (0,3) y;
      \{fore \ x \in \{0,1,\ldots,4\} \draw(\x,2pt)---+(0,-4pt)node[below]\sumall\x;\filldraw[fill=gray!30,draw=gray!80] (3,0) --- (3,1.73) ---
plot[domain=3:4] (\overline{x}, \{sqrt(\overline{x})\}) --- (4,0)---cycle;
```
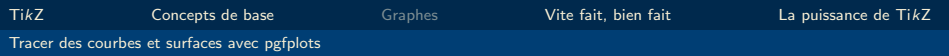

### Avec pgfplots

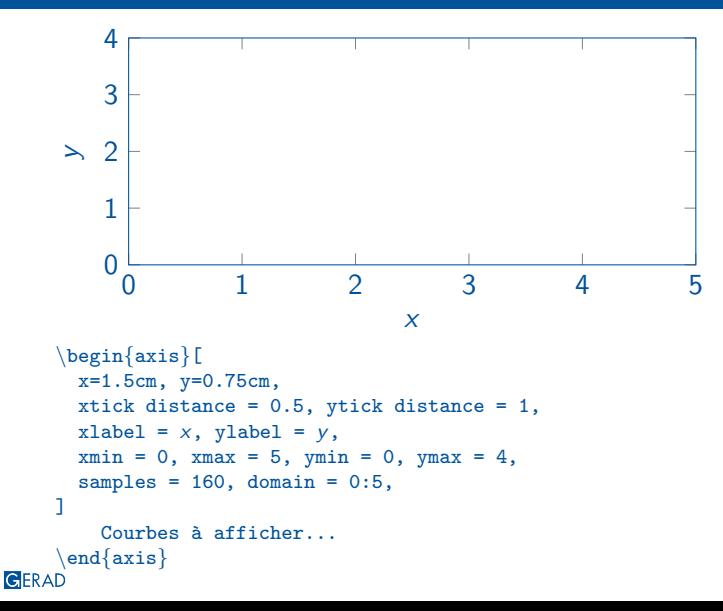

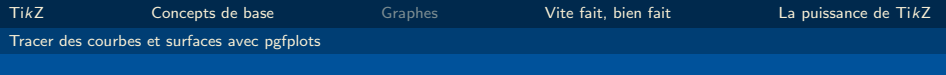

# Avec pgfplots

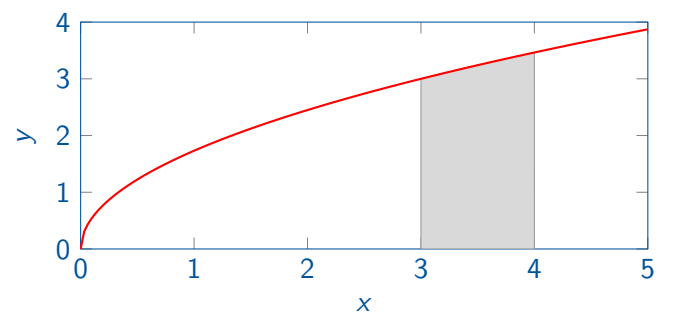

\filldraw[fill=gray!30,draw=gray!80] (3,0)--(3,1.73) --plot[domain=3:4]  $(\x, \{sqrt(3*(x))\})$  --(4,0)--cycle; \addplot[red, thick, mark=none, ] {sqrt(3\*x)};

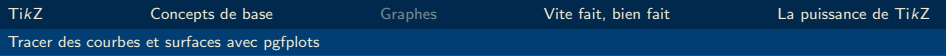

#### Aire entre deux courbes

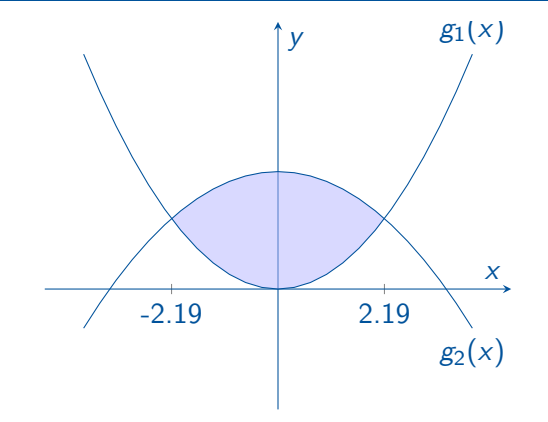

```
\addplot[name path=F,domain={-4:4}] {-(1/6)*x^2+2} node[pos=1,
below]{g_2(x)};
 \{\texttt{addplot}[\texttt{name path=G},\texttt{domain}=\{-4:4\}] \hspace{0.2cm} \{0.25*x^2\}node[\texttt{pos=1}, \hspace{0.2cm} \texttt{above}]\{g_1(x)\};\addplot[blue!30, opacity=0.5]fill between[of=F and G, soft
clip={domain=-2.19:2.19}];
```
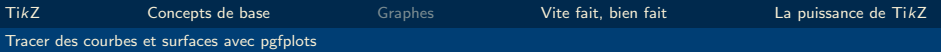

#### Coordonnées polaires, équations paramétriques

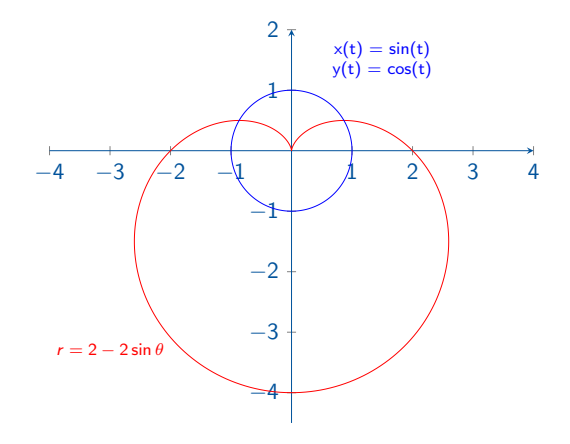

 $\{\text{addplot}[\text{domain}=0:360, \text{ data cs}=polar, \ldots] \quad (x,\{2 - 2*sin(x)\})$ ;  $\{addplot[domain=0:360, ...]\quad (\{sin(x)\}, \{cos(x)\};$ 

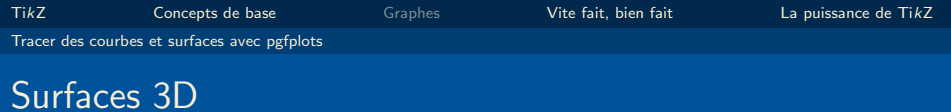

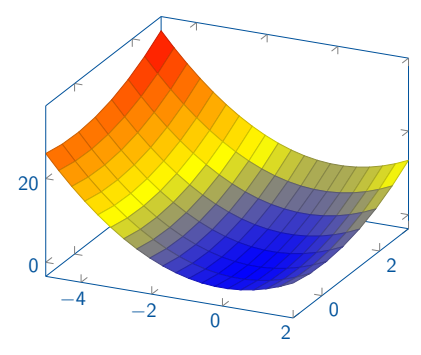

 $\addplot3$  [domain=-5:2, domain y = -1:3, samples = 20, samples y = 8, surf]  $\{x^2 + y^2\};$ 

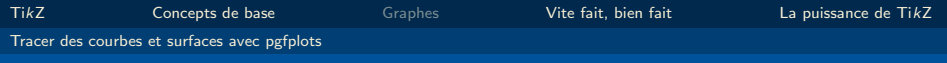

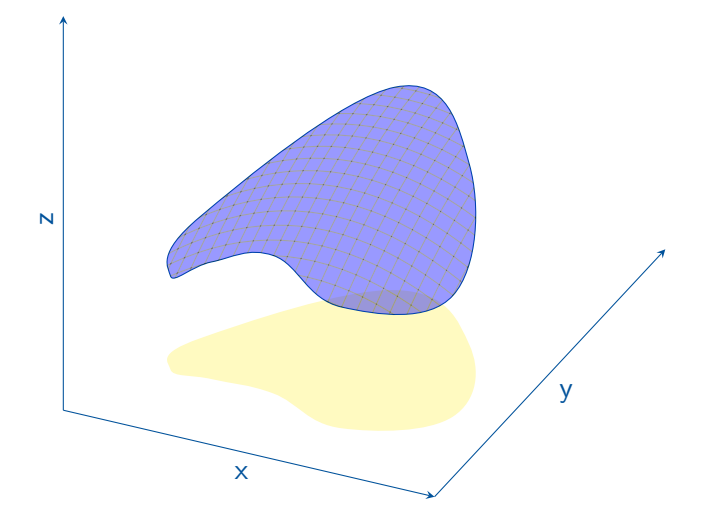

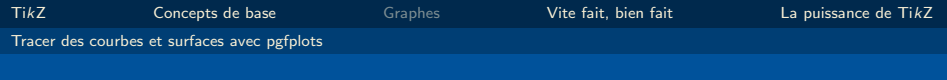

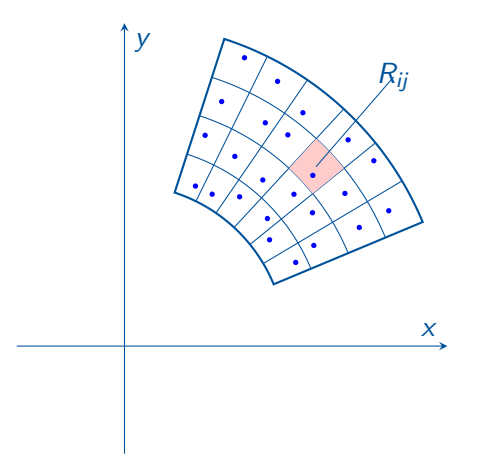

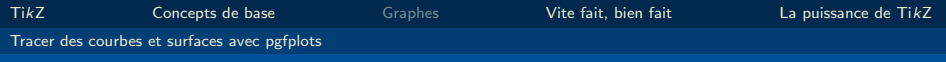

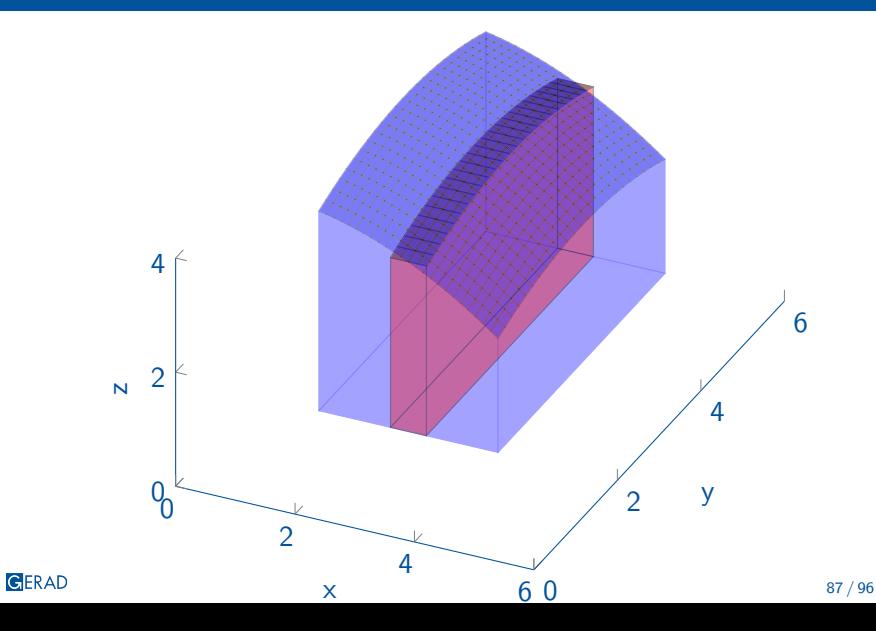

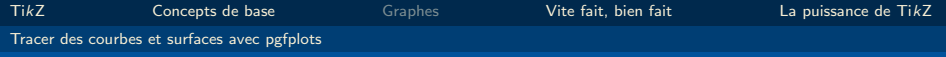

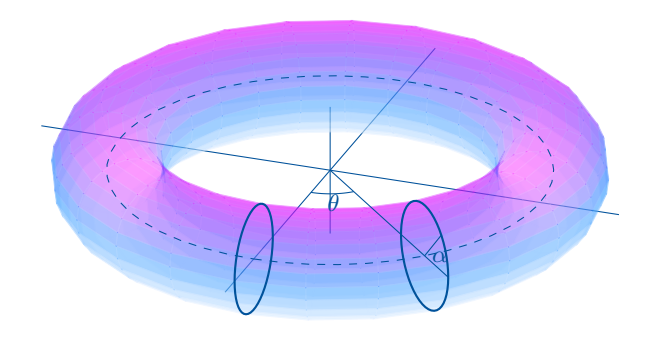

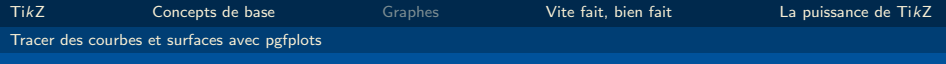

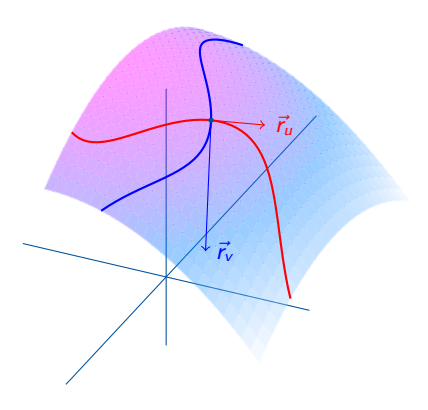

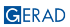

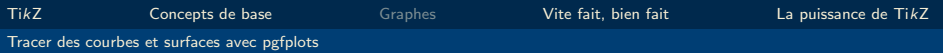

### Ressources additionnelles

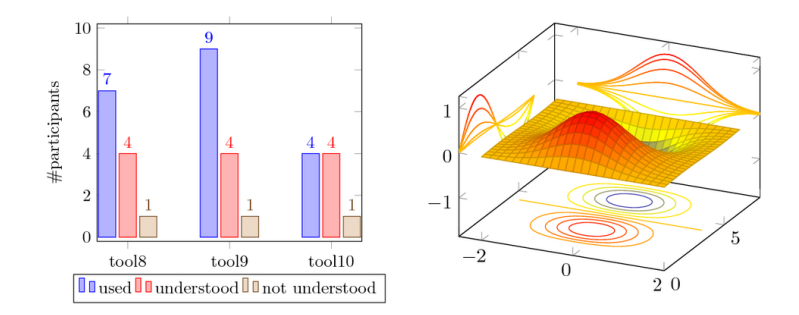

Exemples : <http://pgfplots.net/> Tutoriel (fr) : [http://bertrandmasson.free.fr/index.php?article28/]( http://bertrandmasson.free.fr/index.php?article28/comment-faire-de-beaux-graphiques-avec-tikz-et-pgfplots) [comment-faire-de-beaux-graphiques-avec-tikz-et-pgfplots]( http://bertrandmasson.free.fr/index.php?article28/comment-faire-de-beaux-graphiques-avec-tikz-et-pgfplots)

<span id="page-99-0"></span>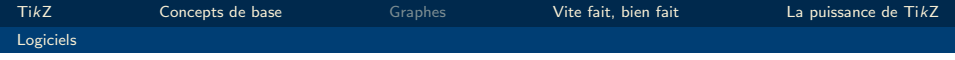

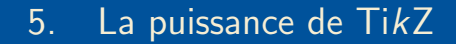

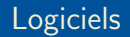

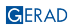

### **TikzEdt**

**Co TaxFitt - New Taxfile"** 

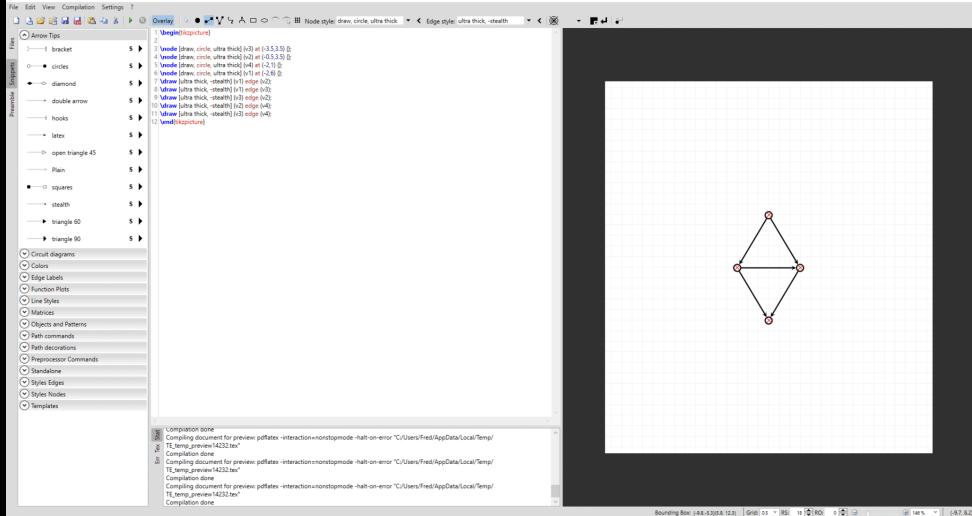

 $\sigma$   $\times$ 

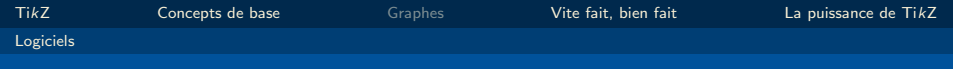

### **TikzEdt**

#### Avantages

- **Editeur WYSIWYG**
- Permet la modification du code
- Simple d'utilisation

#### Verdict :

Placer les éléments avec TikzEdt. Styliser dans votre éditeur LATEX.

#### **Inconvénients**

- Windows seulement
- Ne supporte pas les animations Beamer
- Incorporation de librairies difficiles

### GeoGebra

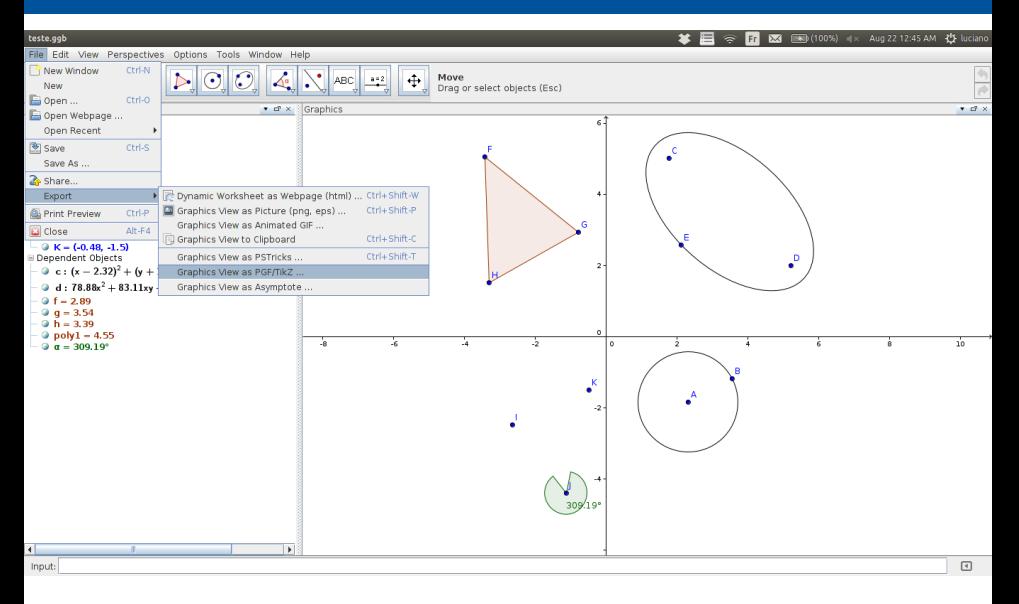

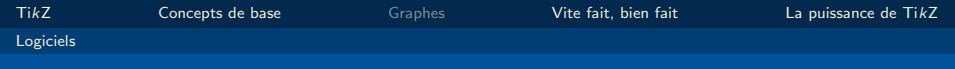

### Geogebra

#### Avantages

- **Editeur WYSIWYG**
- **Maths**
- Figure géométrique
- Facile de faire des figures complexes ou en 3d

#### **Inconvénients**

- Donne un code difficile à modifier
- $\blacksquare$  Contrôle de certains attributs long

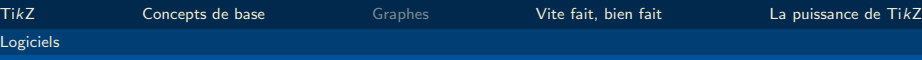

#### Construire un arbre très rapidement

Outil de création rapide d'un arbre en ligne: <http://math.et.info.free.fr/TikZ/Arbres.html>

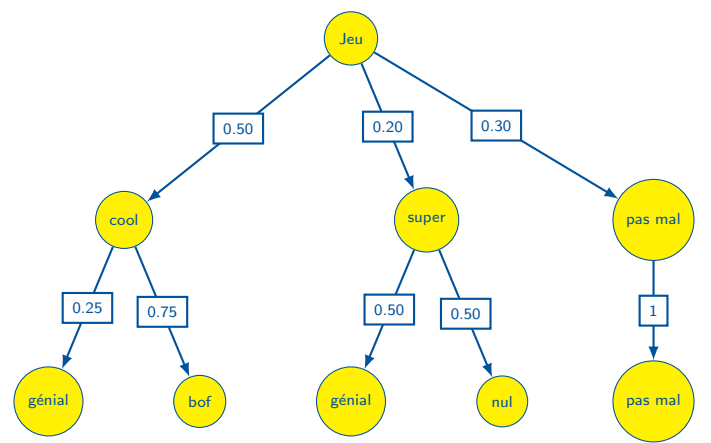

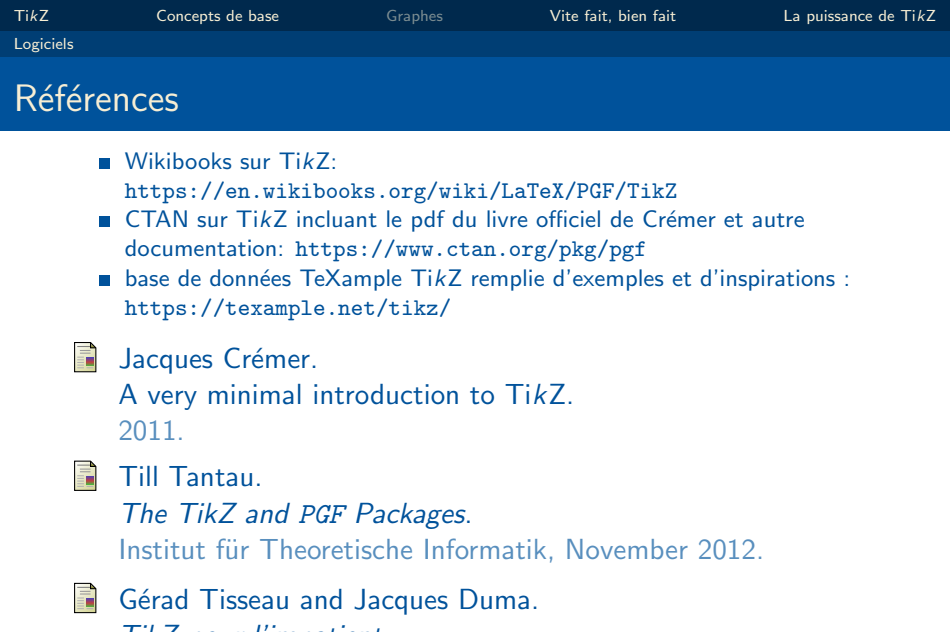

TikZ pour l'impatient. 2012.

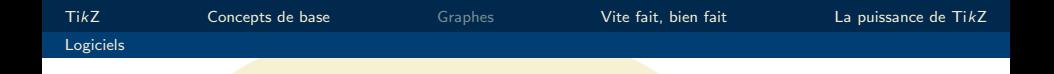

# Merci pour votre attention!

©Luciano Costa, Lucie Desfontaines, Frédéric Quesnel, GERAD

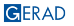